# Sixt Sabre Booking Guide

Sixt eased your car reservation!

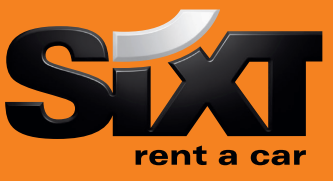

# Booking a Sixt car with an air segment

0CARSXECMR1/17SEP/RET-9A Direct sell after air segment 1

0CARSXECMR1/17SEP/RET-9A/CD-SX797397 Direct sell after air segment with Corporate Discount

# Booking a Sixt car without air segment with contract number

0CARSXNN1LHR15SEP-17SEP/ECMR/ARR-9A/ Long sell at an airport location RET-9A/CD-SX930909 0CARSXNN1MUC13MAR-16MAR/CLMR/ARR-08A/ Long sell for a downtown branch RET-10P/PUP-MUCX06/CD-SX797398

## Modification of a car segment

X2 Cancel segment 2

CM2/17NOV-20NOV Car Segment 2, rental dates CM2/CT-CDMR CM2/CT-CDMR Car Segment 2, vehicle type CM2/SI- Car Segment 2, special information CM2/SI Car Segment 2, cancel special information CM2/SQ- Car Segment 2, special equipment

XI Cancel all parts of an itinerary

## Car Availability and rates

CD-SX797398 CO-SX797398

CQSXMUC/15SEP-17SEP/1200-1200/ECMR Car availability in Munich for the 15Sep for two days, car category ECMR CQSXMUC/15SEP-17SEP/1000-1200/ILMR/ Car availability in Munich for 15th of September with

CQ\*R1 COME COME CONSERVERS CONSERVERS CONSERVERS CONSERVERS CONSERVERS CONSERVERS CONSERVERS CONSERVERS CONSERVERS CONSERVERS CONSERVERS CONSERVERS CONSERVERS CONSERVERS CONSERVERS CONSERVERS CONSERVERS CONSERVERS CONSERVE **0C1** Book car in line 1

## **Car Options**

## Following options can be added in car sell and car availability entries:

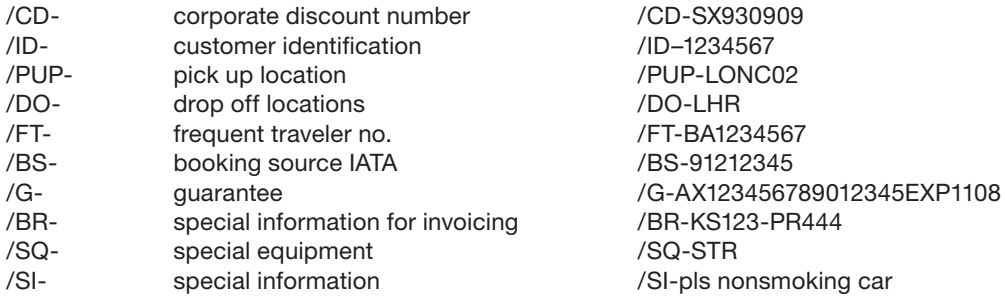

### Special equipment codes:

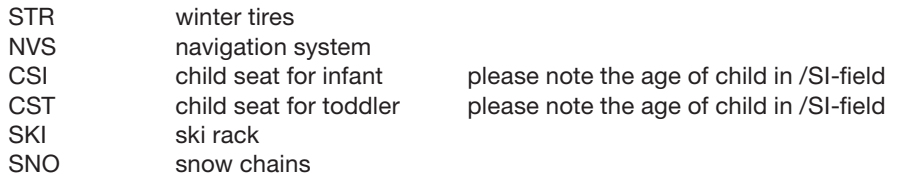

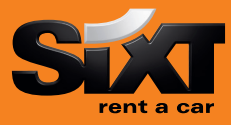

## Passenger Name Record (PNR) Entries

#### Passenger Name Record (PNR) Entries

-1Name/Mr Passenger Name 7T-A Ticketing Data

Sixt General Information

CP\*SX XYZ Sixt rent a car location policy

CP\*SX XYZ/MAKES Car makes and models for a specific location CP\*SX XYZ/SPECIAL **Information and request for special equipment** 

Car location list CQLSXXYZ COLSXXYZ **Replace XYZ** with 3 letter code of any location

6 travel agent **6** travel agent 94989123456 Phone Contact number \*A Retreive booking before finished E or ER End and finish the booking OR End and retreive the booking I I Ignore booking

(replace XYZ with 3 letter code of any location)

#### Corporate discounts

Customers who are entitled to receive corporate Discount will show a Sixt Express Card at pick up time of rental. You can use the option /CD- to enter the corporate discount information.

#### Examples for Corporate Discount Numbers:

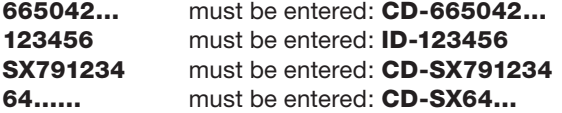

Sixt Corporate Card (17 digits) Sixt Car Express Card ( 6-7 digits) Contract number (SX  $6 - 7$  digits) Account number (SX  $6 - 7$  digits)

# Delivery and Collection

## Please use the following form to enter delivery and collection in your car reservation:

/DCT-Dallas city name /DST-TX state /DCC-US country name /DPC-76011 postcode

/DSA-4321 Elm Street delivery address street name /DPH-8175554321 delivery phone number /DNM-Hotel one delivery location name

#### For Collection use /C.. instead of /D..

## eVoucher Functionality

To create a Sixt e-Voucher in Sabre add eVoucher fields in your car sell or car modify entries.  $\overline{\phantom{a}}$ 

- ü FC: Full Credit /VV-FC
- 

Fixed value *VV-EUR* 312.99 Add your IATA to get the invoice /VB-23212345

- Add an optional Voucher Billing Number to /VB-665042.... indicate the customer business account
- Activate the voucher request CM1/VA

 $\overline{\phantom{1}}$ How can you get the authorization to issue an e-voucher? Please send an email to gds@sixt.com with your agency details. Manual vouchers can be ordered via the GDS-Helpdesk.

## **Contact**

Should you require further information, please do not hesitate to contact the Sixt representative via telephone. Our business hours: Monday to Friday 08.00 to 18.00

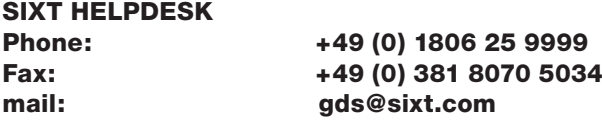